**STIMATH +ключ Activator Скачать бесплатно без регистрации (April-2022)**

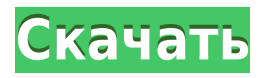

**STIMATH License Code & Keygen Download [Updated]**

## STIMATH — это математическая библиотека и пакет для построения графиков. Его можно использовать в любой программе, которой требуется простой способ построения графиков функций, нахождения их экстремумов или решений систем уравнений. Все эти возможности реализованы в STIMATH в виде утилит

командной строки для облегчения выполнения этой задачи. STIMATH предлагает множество утилит и команд для построения графиков, таких как: - команда plot для построения кривых или любых других данных, подходящих для среды MATLAB. - Утилита командной строки plot для построения кривых, которые могут быть заданы из командной строки - Утилита командной строки plotx для построения кривых, которые могут быть заданы из командной строки. - утилита plot для построения кривых из скрипта и файла данных утилита plotx для построения кривых из скрипта и файла

данных - утилита data2plot для отображения данных в таблице - утилита plotoptions для построения графиков утилита plotoptionsx для построения параметров утилита ploty для построения графика данных - утилита ploty2x для отображения данных в таблице - утилита plot3 для построения 3Dданных - утилита x2y для отображения данных в таблице - утилита x2yutil для отображения данных в таблице - утилита plot2x для отображения данных в таблице - утилита plot2xutil для отображения данных в таблице - утилита x2yutil для отображения данных в

таблице - утилита x2yplot для отображения данных в таблице - утилита y2xutil для отображения данных в таблице - утилита y2xplot для отображения данных в таблице - утилита data2xy для отображения данных в таблице - утилита data2xyplot для отображения данных в таблице - утилита data2xyplot2x для отображения данных в таблице - утилита data2xyplot2xutil для отображения данных в таблице - утилита plotx2x для отображения данных в таблице - утилита plotx2xutil для отображения данных в таблице - утилита plotx2y для

отображения данных в таблице - утилита plotx2yutil для отображения данных в таблице - утилита plot2y2x для отображения данных в таблице - утилита plot2y2xutil для отображения данных в таблице - утилита plot2x2y для отображения данных в таблице - утилита plot2x2yutil для отображения данных в таблице

**STIMATH X64**

STIMATH Cracked Accounts это научный символьный калькулятор. Синтаксис похож на MATLAB, но данные

представлены символами и элементами. STIMATH основан на следующих функциях: • Загружать и выполнять математические формулы или выражения с помощью функций; • Отображать данные аналогично MATLAB; • Получить информацию о функциях с помощью файла справки; • Применять как можно больше преобразований ко всем символам; • Применять функции ко всем элементам, множествам или спискам; • Выполнять операции над группами символов, элементами, множествами или списками; • Извлекать данные из любого элемента, набора

или списка. Программное обеспечение/файл -CUI.Sf Описание Размер Лицензия STIMATH поддерживает следующие языки: - STIMATH: компьютерно-

пользовательский интерфейс; - STIMATH.MAT: аналог MATLAB; - STIMATH.MXF: мексиканский формат; - STIMATH.MXD: мексиканский формат с расширением; - STIMATH.MXL: Минимексиканский формат без расширения; - STIMATH.TXT: текстовый файл; - STIMATH.NB: формат Newton-Bell или RPN-B. Поддерживаемые математические языки: -

STIMATH.MAT: аналог

MATLAB. - STIMATH.MXF: мексиканский формат. - STIMATH.MXD: мексиканский формат с расширением. - STIMATH.MXL: минимексиканский формат. Примечания по использованию: Файлы STIMATH.TXT используются для хранения данных и представлений математических выражений. Текстовый файл можно использовать так же, как и в консоли MATLAB. Чтобы максимально упростить STIMATH и избежать частого переключения между окном программирования и символами, файлы STIMATH.TXT, STIMATH.NB и

STIMATH.MXF могут хранить только одно представление выражения одного и того же типа. Если пользователь хочет сохранить выражения в разных стилях, он должен создать несколько файлов STIMATH.TXT. По одному для каждого представления выражения. Однако, сохраняя каждое выражение в отдельном файле, у него могут возникнуть проблемы с использованием команд STIMATH при работе в других средах программирования или в командных оболочках. Во время «эволюции» STIMATH целью было предоставить удобный и простой в использовании 1eaed4ebc0

С помощью STIMATH вы можете создавать интерактивные графики и визуализировать данные с широким набором параметров и выражений. Вы также можете автоматизировать свою работу с выражениями MATLAB, чтобы создавать таблицы данных и без проблем выполнять другие действия. Содержимое пакета: СТИМАТ История версий STIMATH (нажмите на стрелку, чтобы загрузить файл): СТИМАТ 1.2 Альфа Этот выпуск имеет 2 основные функции - Новые параметры: улучшена цветовая полоса. 19 декабря

2011 г., бета-версия STIMATH 1.2 STIMATH был полностью переработан с версии 0.9 на версию 1.2. Это наш бесплатный проект с открытым исходным кодом, посвященный созданию математических графических решений с двумя основными моментами: Автоматизируйте графические операции без лишних хлопот. Создавайте масштабируемые и интерактивные графические графики. Благодаря STIMATH теперь можно создавать эффективные графики, не допуская ошибок, как в случае метода MATLAB text(), который не предназначен для представления каких-либо

математических функций, визуализации или визуализации данных. Для повышения производительности приложения STIMATH GUI (Graphical User Interface) был переработан с использованием шаблона MATLAB GUI. Этот проект сделан в Matlab. Все предыдущие версии STIMATH можно загрузить с веб-сайта STIMATH или из нашей бесплатной версии, источники которой доступны. История версий: СТИМАТ 1.0 версия 0.9 бета Из выпуска бетаверсии 0.9 я взял информацию, а также отчеты об ошибках и ответил на некоторые из наиболее

распространенных вопросов, которые мне задавали о STIMATH. С момента выхода бета-версии 0.9 более 50 пользователей уже решили использовать этот продукт. Наконец, они сказали мне, что у меня есть отличное приложение в их компании, чтобы получить точный и надежный результат. В любом случае, пожалуйста, дайте мне знать, если возникнут проблемы с функциями и/или онлайн-документацией. Спасибо всем тем, кто помогал мне улучшать STIMATH. Большое спасибо за внимание, Янник Саннон Веб-сайт СТИМАТ: www.stimath.org Лицензия на программное

обеспечение: STIMATH — это бесплатное программное обеспечение. Вы можете распространять ее и/или изменять в соответствии с условиями Стандартной общественной лицензии GNU, опубликованной Free Software Foundation. STIMATH распространяется в надежде, что он будет полезен, но БЕЗ КАКИХ-ЛИБО ГАРАНТИЙ;

**What's New in the STIMATH?**

STIMATH можно запустить из командной строки или из Графический интерфейс Windows STIMATH GUI.

STIMATH GUI имеет следующее главное окно: В главном окне вы можете: создавать графики и визуализации грамматика тестового выражения, по одному в строке, справа поиск встроенных функций и выражений распечатать справку В окне справки вы можете получить справку по любой функции или выражению в STIMATH, а также найти поддерживаемые форматы данных и поддерживаемые среды приложений. Если вы создаете графики или визуализации, STIMATH позволяет вам изменить предустановленные параметры отображения. Вы

можете получить все доступные параметры отображения, нажав кнопку Открыть диалоговое окно параметров отображения на панели инструментов главного окна. STIMATH распространяется в виде EXEфайла и работает в Windows XP и выше. Вы можете запустить STIMATH, щелкнув STIMATH.exe, в оболочке командной строки или в графическом интерфейсе STIMATH. Вы можете получить помощь, нажав на значок Справка. Графический интерфейс Стимат STIMATH GUI принимает команды через: горячие клавиши (например, F11 для запуска

STIMATH GUI в полноэкранном режиме) текстовое поле для ввода выражений и имен функций/выражений узкое (6x4) окно, в котором показаны результаты вычисления выражений и разбора выражений Следующие операции возможны через графический интерфейс: создавать графики, визуализации и графики с помощью встроенных функций грамматика тестового выражения Для участков под застройку вы можете: выбрать параметры для графика создать последовательность данных, которая будет

использоваться для построения графика выберите функцию, которая будет построена как функция данных выберите стиль для использования определить цветовую схему Все вышесказанное относится к большинству встроенных функций. Функции организованы по типам и функциям. STIMATH открывает окно графика в полноэкранном режиме, что означает, что он будет отображаться на экране в фиксированном размере, вместо того, чтобы уменьшаться или изменять положение. Если вы хотите выйти из приложения, просто

закройте окно. Чтобы ввести выражение в текстовое поле, сначала введите одну обратную косую черту, затем пробел, а затем введите выражение. Вы можете вводить пробелы между операторами, но вы не можете смешивать пробелы и операторы. Текстовые поля GUI сфокусированы, как и любое другое окно. В целях

Минимум: ОС: Windows 8.1/Windows Server 2012 R2 (64-разрядная версия) Процессор: Intel® Core™ i3-4160 с тактовой частотой 3,1 ГГц или аналогичный AMD Память: 4 ГБ Графика: AMD Radeon™ HD 7540D / Nvidia® GeForce® GTX 1050 2 ГБ DirectX: версия 11 Рекомендуемые: ОС: Виндовс 10 Процессор: Intel® Core™ i5-4590 с тактовой частотой 3,2 ГГц или аналогичный AMD Память: 8 ГБ

Related links: